# **CoCoral Vol.2 ゲーム編 児童・⽣徒⽤**

## **コンテンツの使い方について**

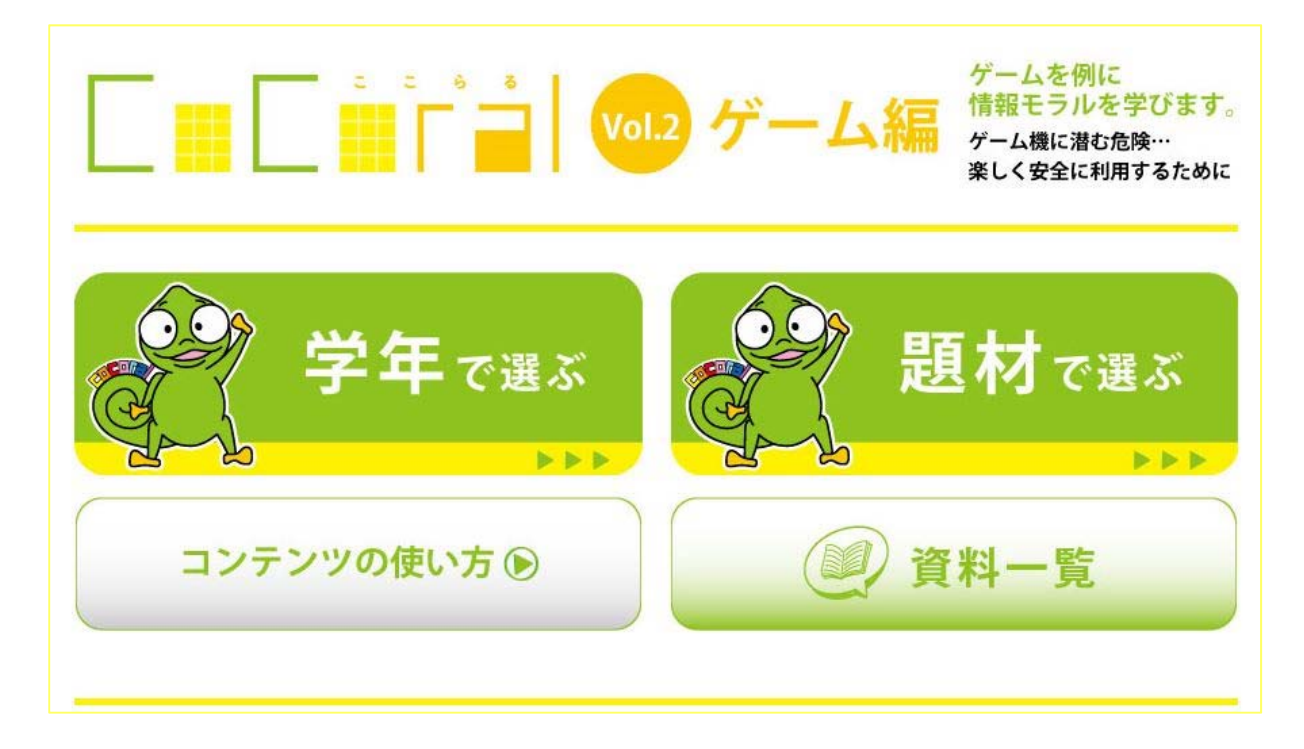

#### <⽬次>

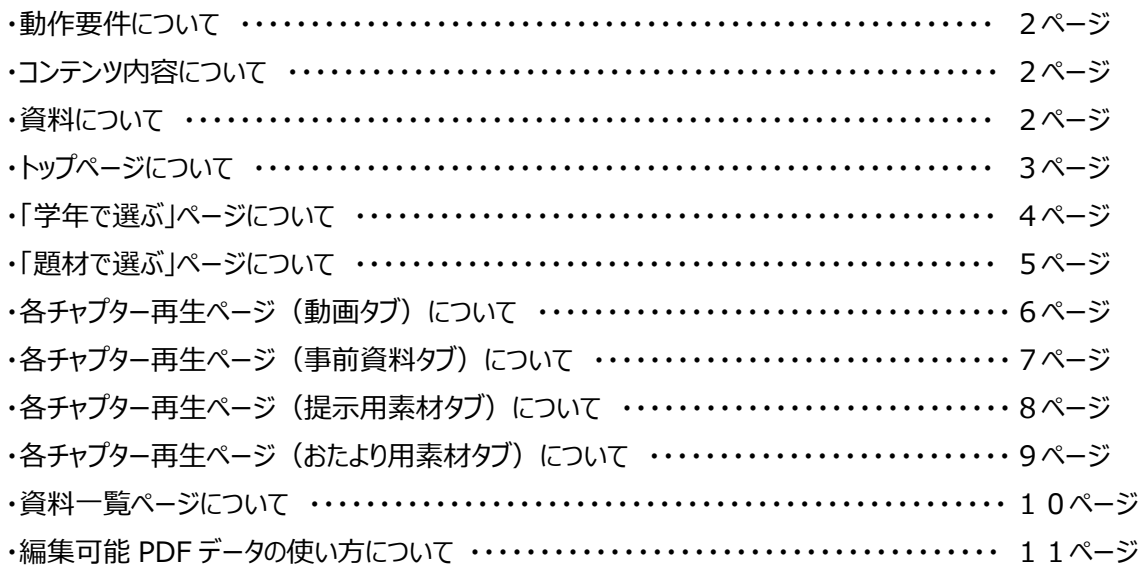

## ■動作要件について

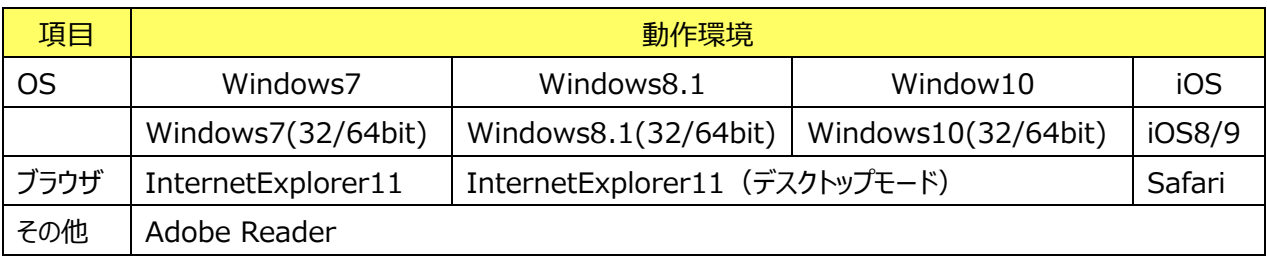

#### ■コンテンツ内容について

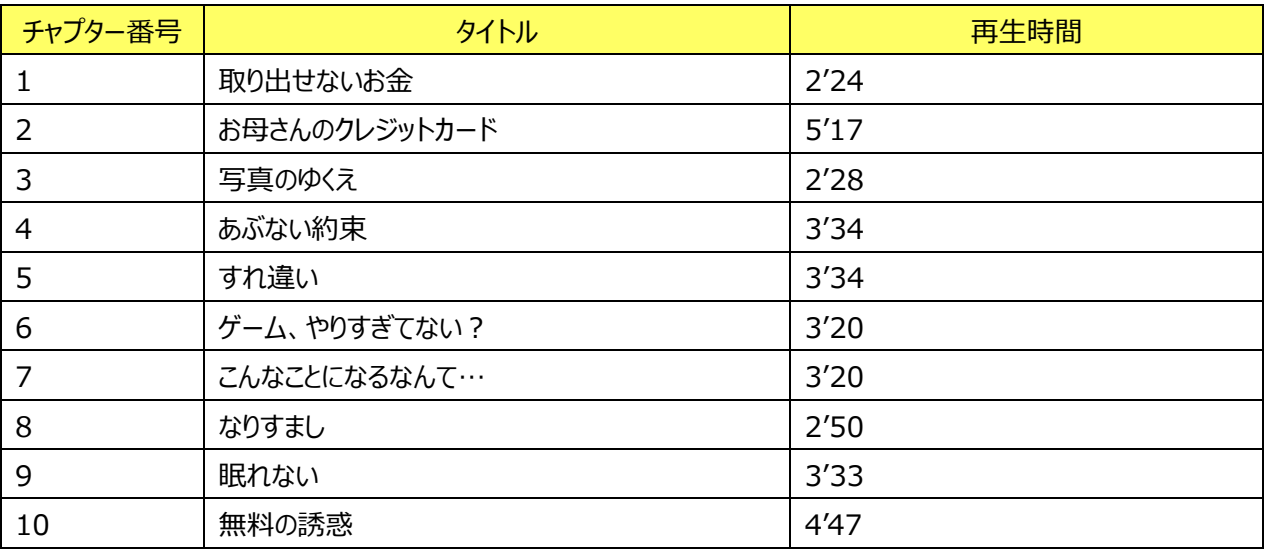

### ■資料について

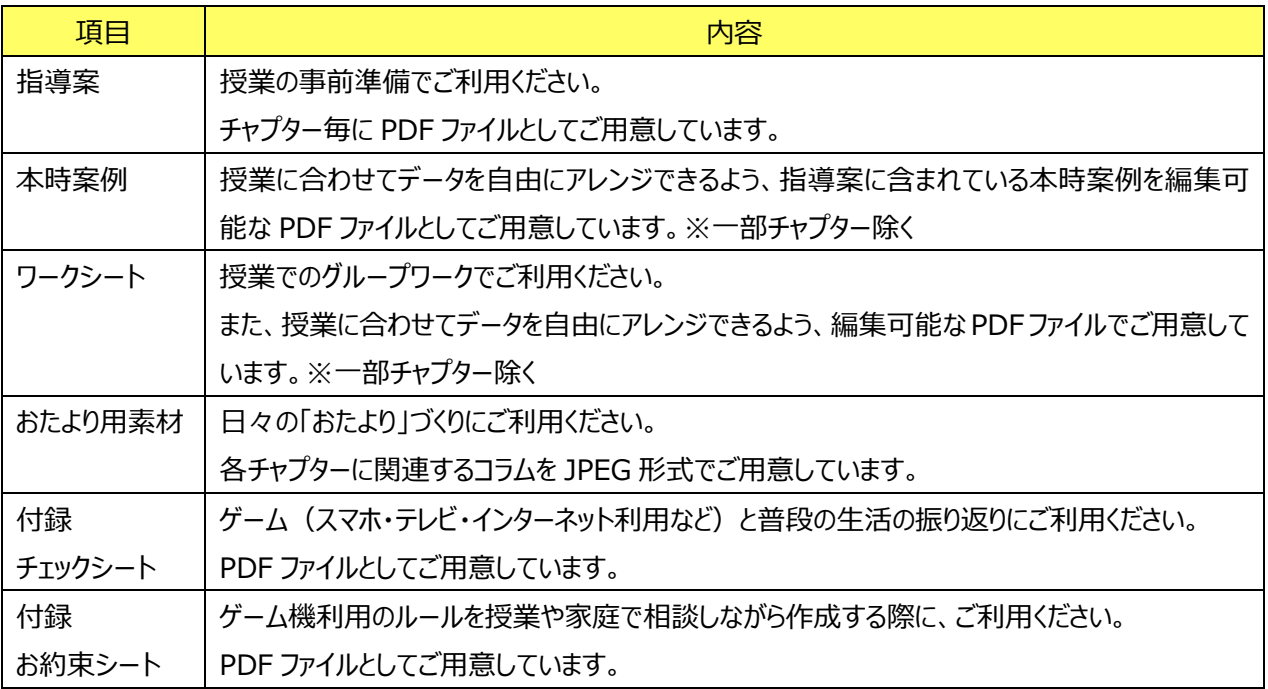

### ■トップページについて

《画⾯イメージ》

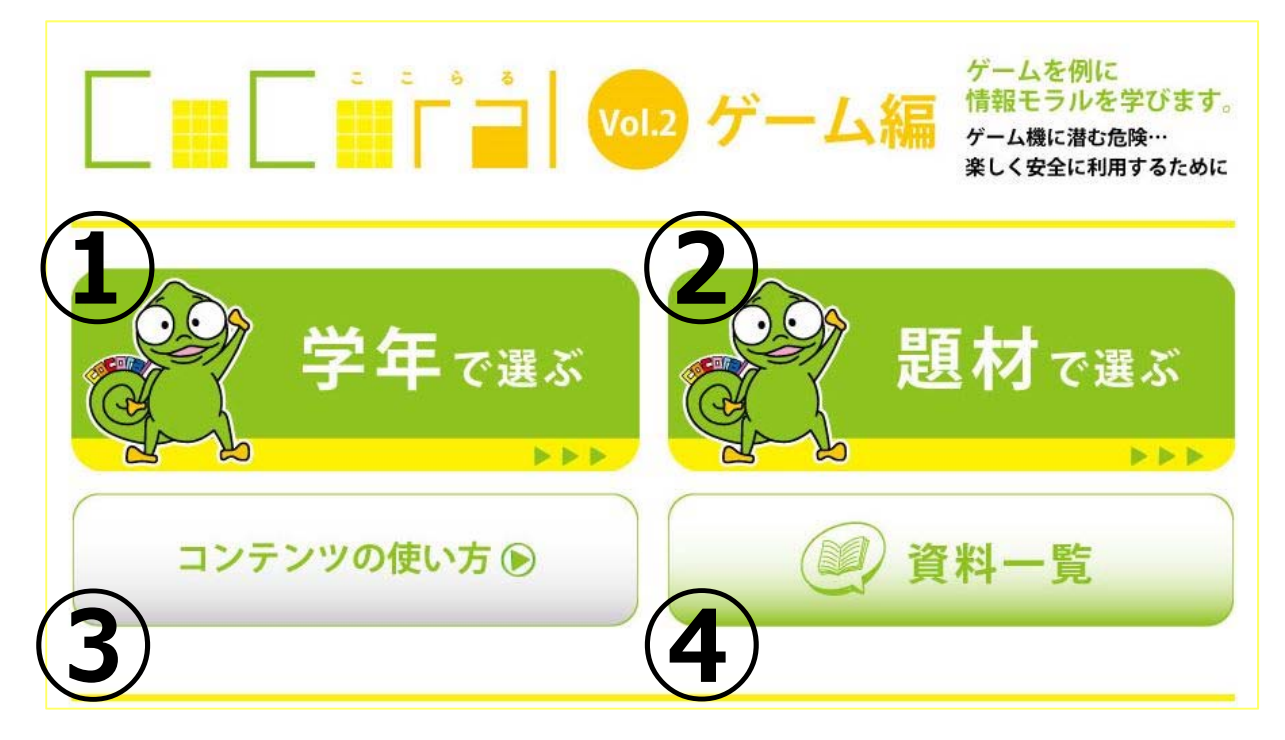

- ① 各コンテンツを学年別で選択できるよう、「学年で選ぶ」メニューページが表⽰されます。
- ② 各コンテンツを題材別で選択できるよう、「題材で選ぶ」メニューページが表⽰されます。
- 3 「コンテンツの使い方」をクリックすると、本 PDF ファイルが表示されます。
- ④ 「資料⼀覧」をクリックすると、本コンテンツで提供している資料のダウンロードページが表⽰されます。

## ■「学年で選ぶ」ページについて

《画⾯イメージ》

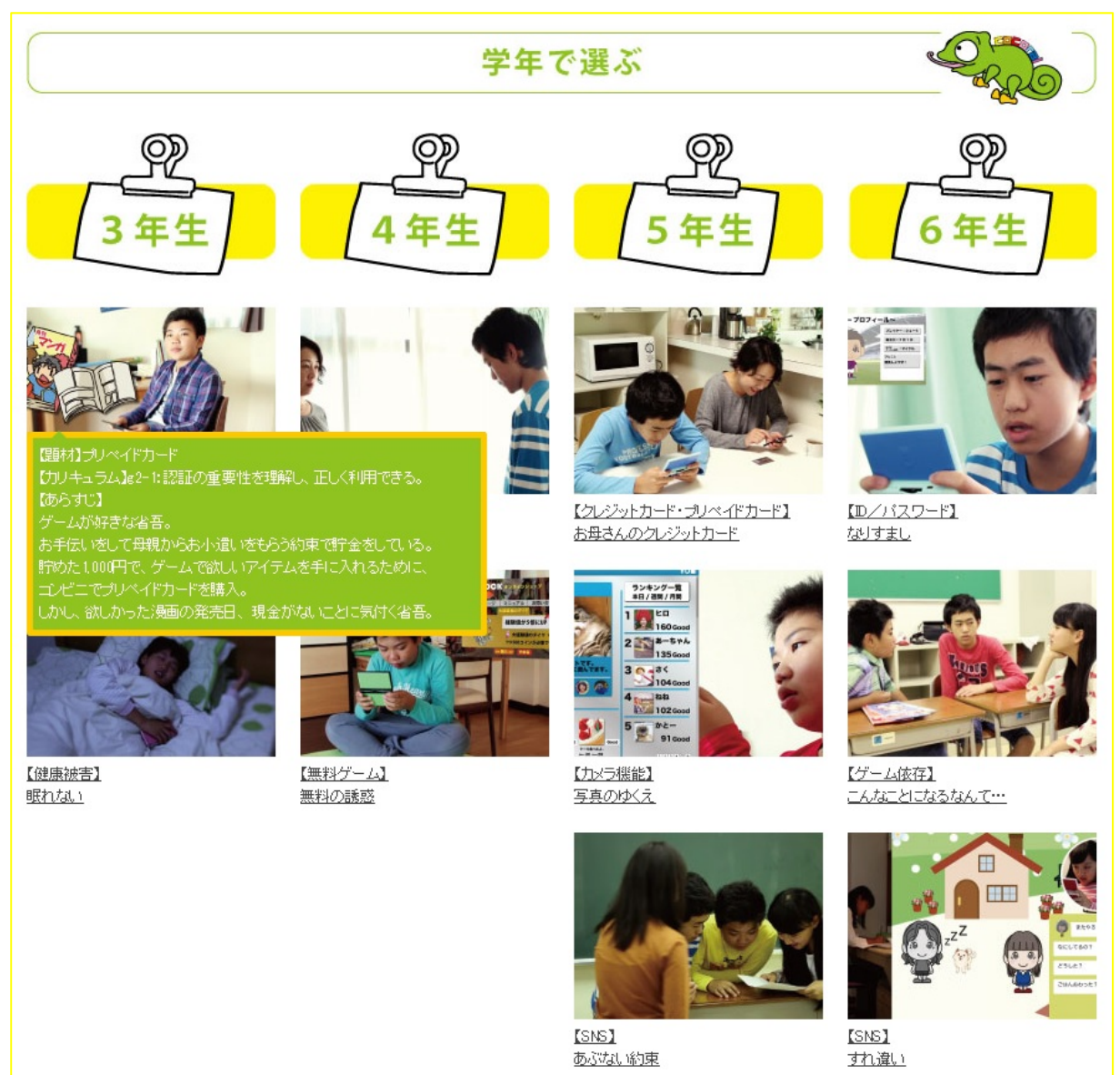

- ・ 各チャプターを学年別で選択するためのメニューです。
- ・ 各チャプターの画像の上に、マウスを移動させることで、コンテンツの概要吹き出しが表⽰されます。 【吹き出し表示内容】
	- ・題材
	- ・カリキュラム番号と内容
	- ・あらすじ
- ・ 各チャプターの画像をクリックすると、対象チャプターの再⽣ページが表⽰されます。

#### ■「題材で選ぶ」ページについて

《画⾯イメージ》

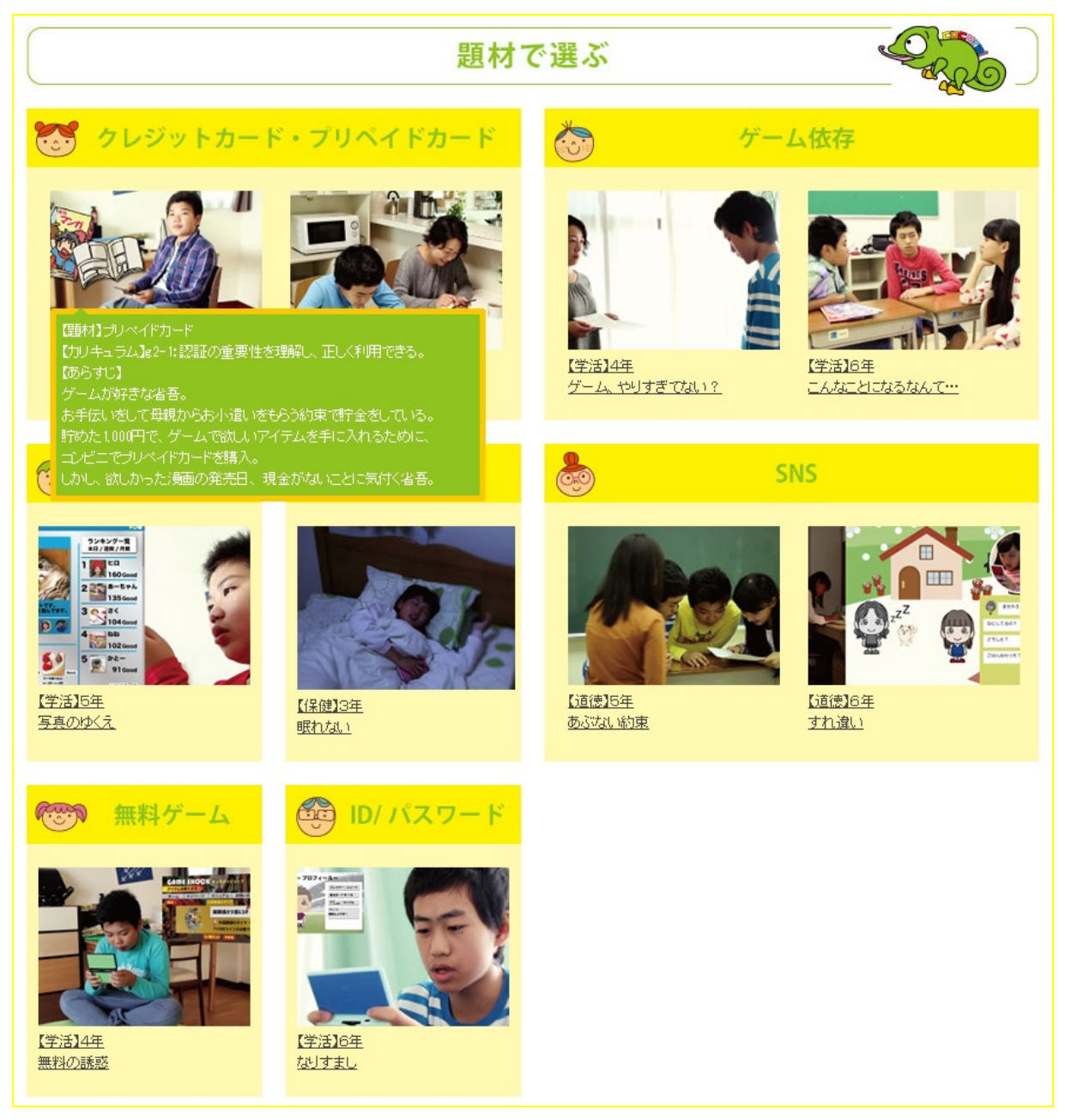

《説明》

- ・ 各チャプターを題材別で選択するためのメニューです。
- ・ 各チャプターの画像の上に、マウスを移動させることで、コンテンツの概要吹き出しが表⽰されます。 【吹き出し表示内容】

・題材

・カリキュラム番号と内容

・あらすじ

・ 各チャプターの画像をクリックすると、対象チャプターの再生ページが表示されます。

Copyright(C) Entetsu System Service Co.,Ltd. All Rights Reserved.

### ■各チャプター再生ページ (動画タブ)について

《画⾯イメージ》

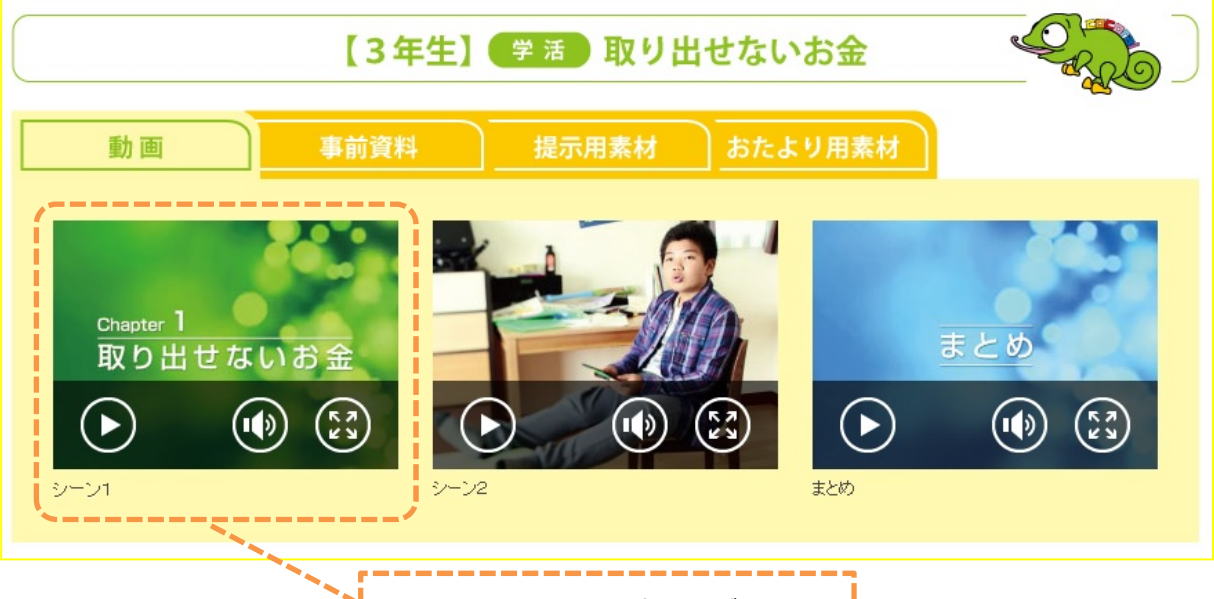

《説明》

- シーン1から順に再生してください。
- ・ 対象チャプターをシーン別に再⽣するための再⽣ページです。
- 動画再生可能な状態になると、サムネイル画像下部に再生ボタンが表示されます。
- ・ 再⽣を開始する場合は、再⽣ボタンをクリックします。

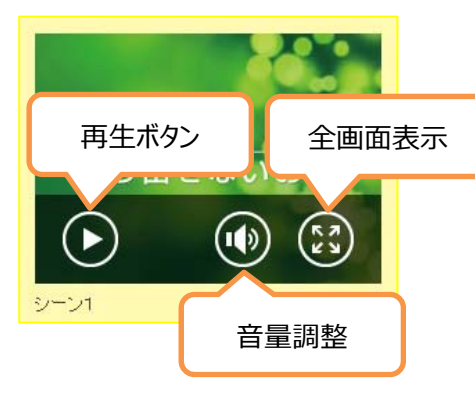

※ご使用の環境によっては、再生が開始されるまで時間がか かる場合があります。

全画面表示にした場合は、さらにスライダを移動させることで、先に飛ばしたり戻したりすることが可能です。

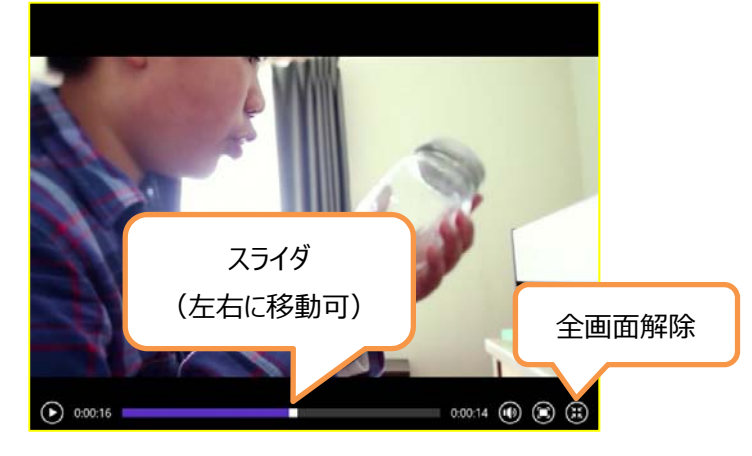

Copyright(C) Entetsu System Service Co.,Ltd. All Rights Reserved.

#### ■各チャプター再生ページ(事前資料タブ)について

《画⾯イメージ》

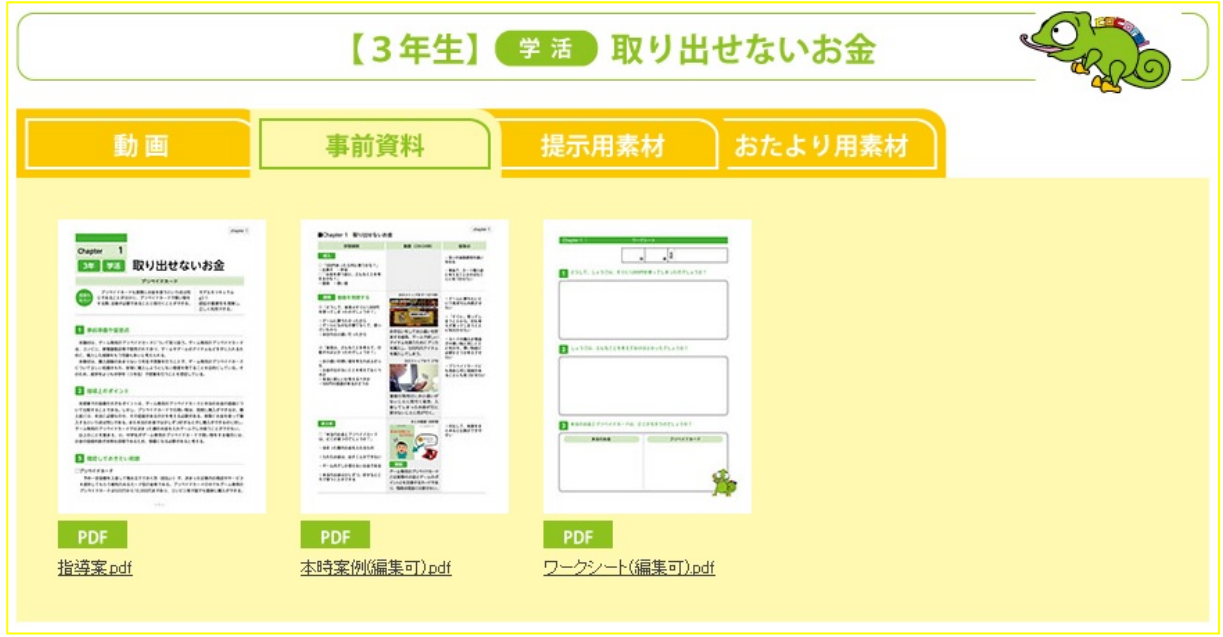

- ・ 対象チャプターに関連する事前資料の確認やダウンロードをするためのページです。
- ・ 確認する場合は、サムネイル画像をクリックしてください。
- ・ ダウンロードする場合は、サムネイル画像を右クリックし、メニューより「対象をファイルに保存」をクリックしてくだ さい。

## ■各チャプター再生ページ(提示用素材タブ)について

《画⾯イメージ》

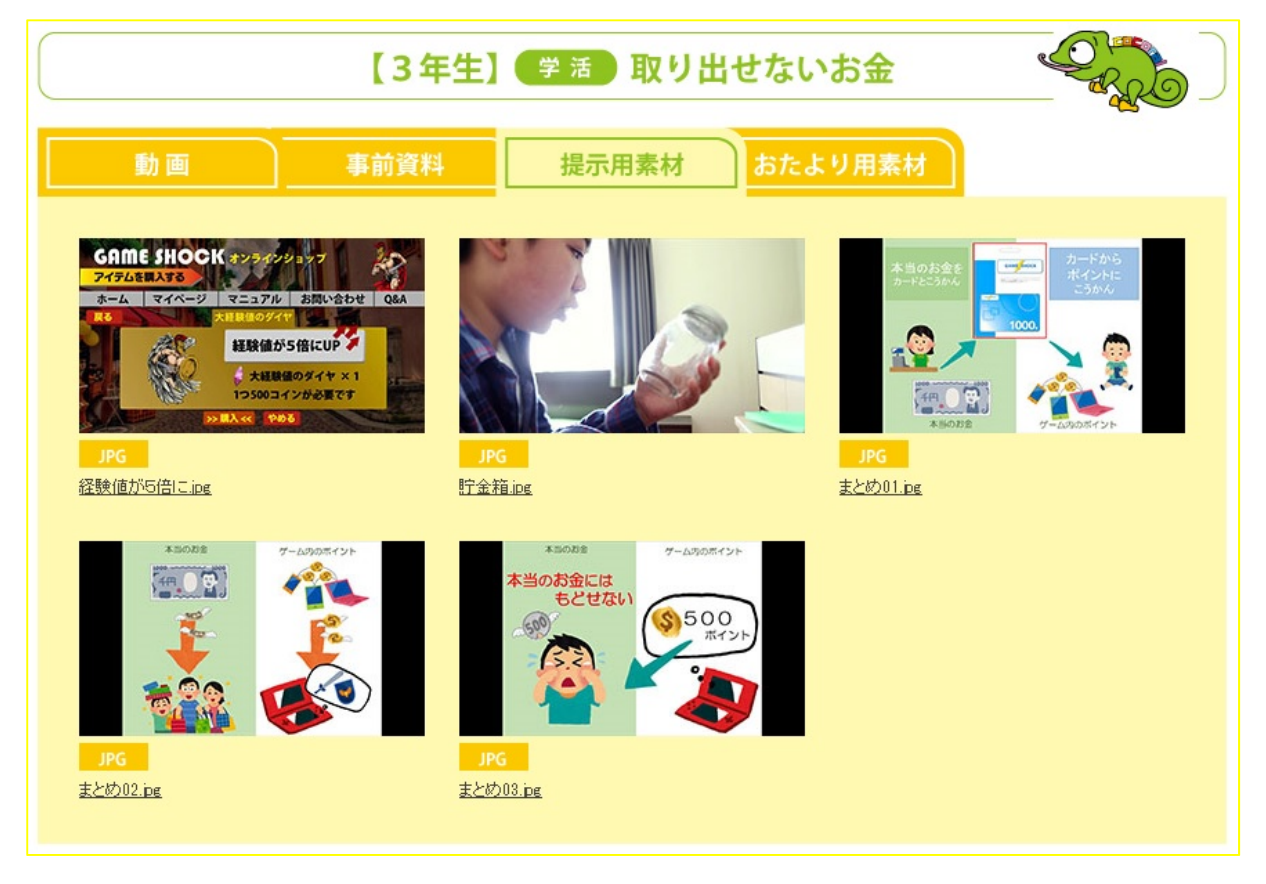

- ・ 実際に授業する際に利⽤するためのシーン画像の確認やダウンロードをするためのページです。 印刷して板書で利⽤することができます。
- ・ 確認する場合は、サムネイル画像をクリックしてください。
- ・ ダウンロードする場合は、サムネイル画像を右クリックし、メニューより「対象をファイルに保存」をクリックしてくだ さい。

# ■各チャプター再生ページ(おたより用素材タブ)について

#### 《画⾯イメージ》

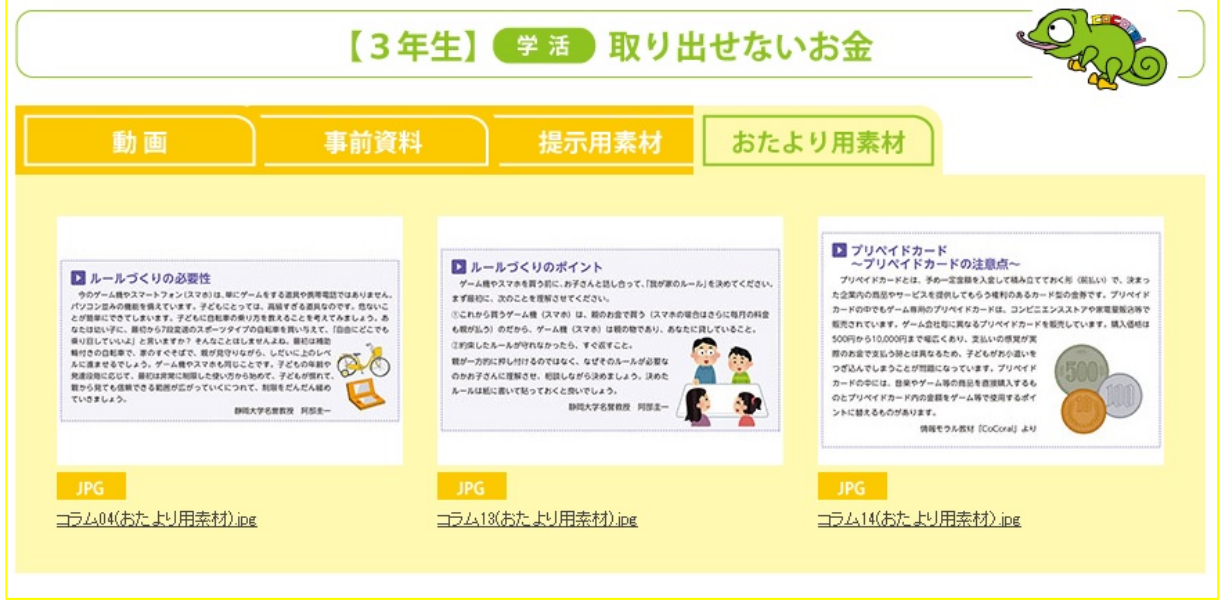

- 日々のおたよりづくりで利用可能な、コラムの確認やダウンロードをするためのページです。
- ・ 確認する場合は、サムネイル画像をクリックしてください。
- ・ ダウンロードする場合は、サムネイル画像を右クリックし、メニューより「対象をファイルに保存」をクリックしてくだ さい。

《画⾯イメージ》

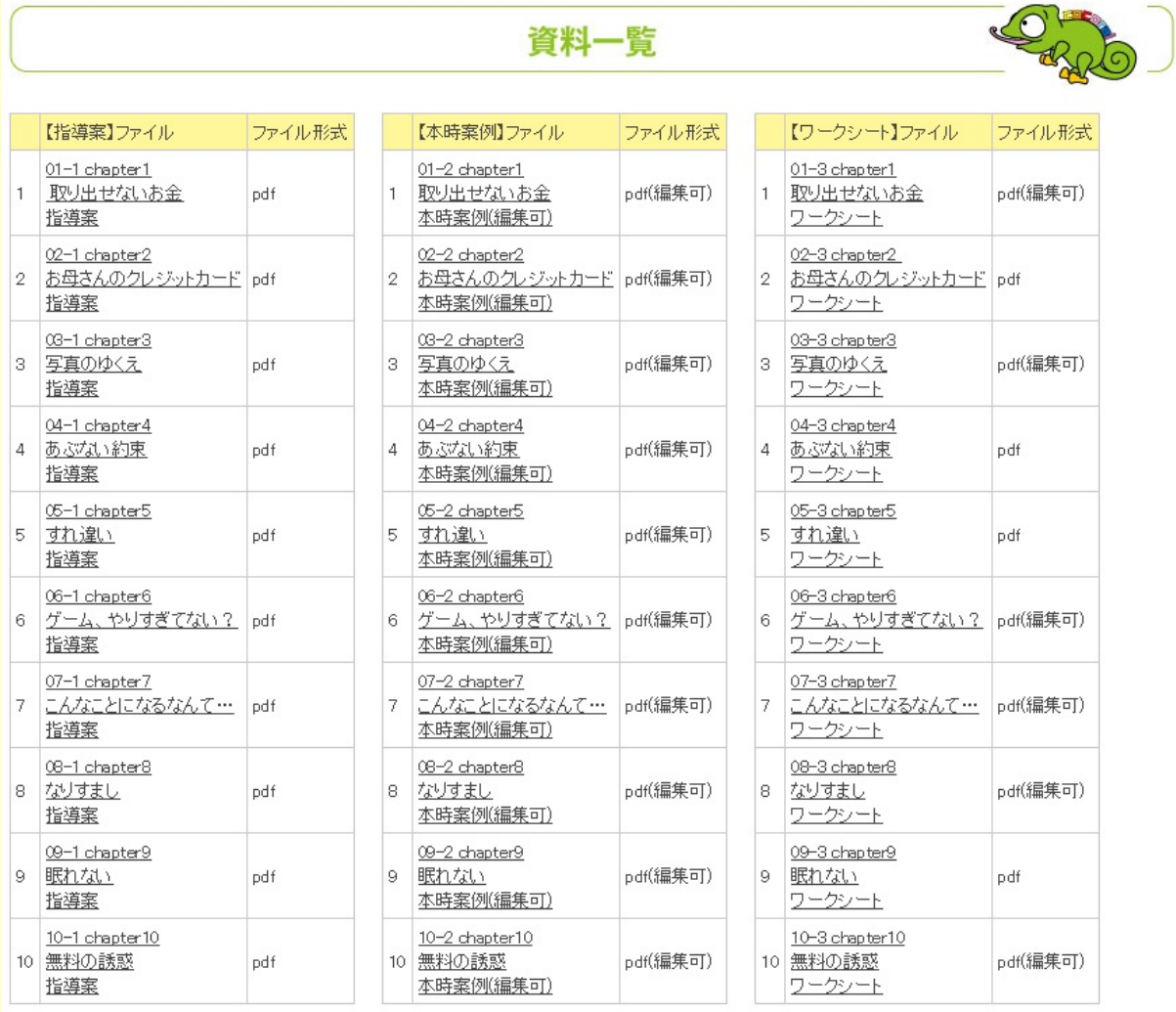

- ・ 資料のダウンロードページとして各チャプター関連資料を種類毎に一覧表示したページです。
- ・ 確認する場合は、リンクをクリックしてください。
- ・ ダウンロードする場合は、リンクを右クリックし、メニューより「対象をファイルに保存」をクリックしてください。

## ■編集可能 PDF データの使い方について

《画⾯イメージ》

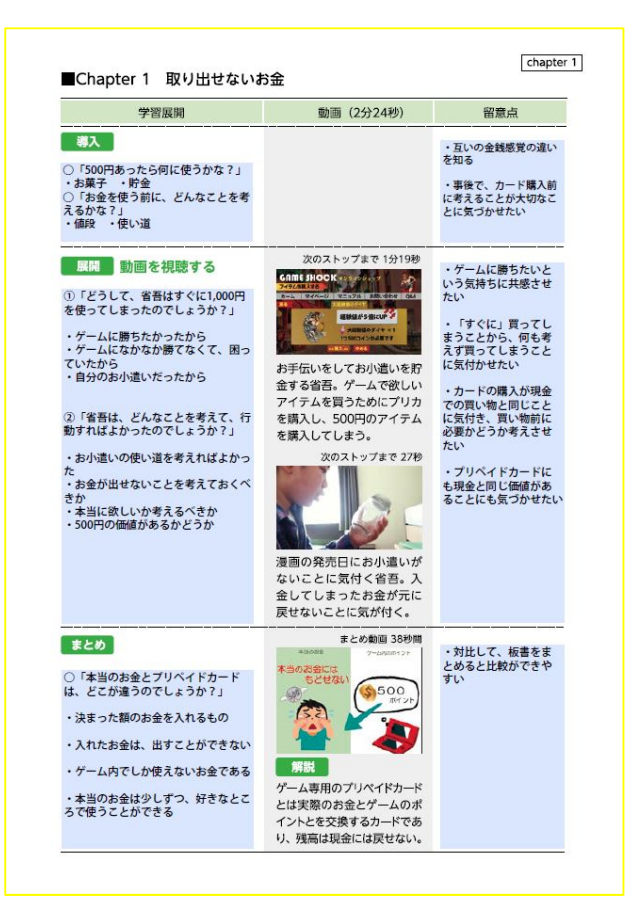

《説明》

上記画面イメージの水色背景部分(学習展開や留意点)がテキストボックスになっており、自由に文章が 編集できます。

※項目名やあらすじの文章変更はできません。

PDF データを変更した場合には、別名でデータの保存を行い、更新データが反映されていることをご確認くだ さい。

\_\_\_\_\_\_\_\_\_\_\_\_\_\_\_\_

※ご使用の環境によってはファイルの起動に時間がかかる場合があります。 ※Adobe Reader につきましては、最新バージョンの使用を推奨します。 (Adobe Reader は無料で利用できます。)

#### ご注意

- (ⅰ)本書の内容の⼀部またはすべてを無断転記することを固くお断りします。
- (ⅱ)本書の内容については、将来予告なしに変更することがあります。
- (ⅲ)本製品がお客様により不適当に使⽤されたり、本書の内容に従わずに取り扱われたりすること 等に起因して⽣じた障害等につきましては、責任を負いかねますのでご了承ください。

© 遠鉄システムサービス株式会社